## **Removing a universal quantification**

**Related Pages:** 

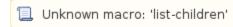

To remove a property redefinition from a property

- 1. Right-click on a redefining property.
- 2. Select Concept Modeling.
- 3. Select Remove universal quantification.

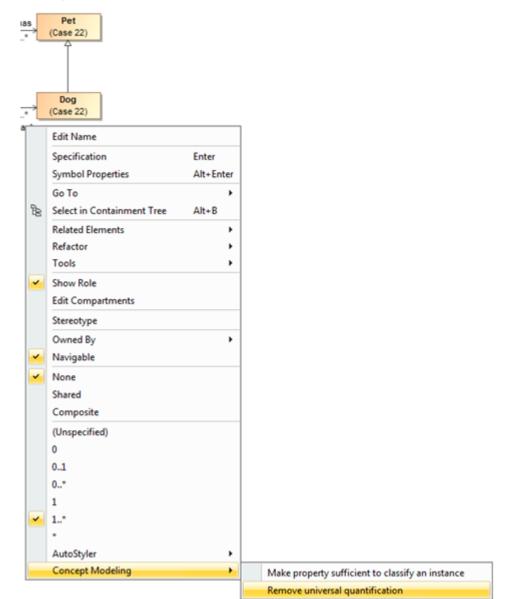

Figure 1: Removing a universal quantification constraint from a property.

## **Related Pages:**

📃 Unknown macro: 'list-children'